#### **UNIVERSIDADE FEDERAL DE CAMPINA GRANDE CENTRO DE ENGENHARIA ELÉTRICA E INFORMÁTICA DEPARTAMENTO DE SISTEMAS E COMPUTACAO**

**RELATÓRIO DE ESTÁGIO** 

#### **DESENVOLVIMENTO DO MÓDULO CADASTRO DE PROCEDIMENTOS E SUPORTE TÉCNICO EM INFORMATIC A**

**FELIPE BARBOSA ARAÚJO RAMOS** Estagiário

> **TIAGO LIMA MASSONI**  Orientador Academico

**UIRA VASCONSELOS ALENCAR DE ASSIS**  Supervisor Técnico

**Campina Grande - PB** 

**01 de Julho de 2011** 

#### **DESENVOLVIMENTO DO MODULO CADASTRO DE PROCEDIMENTOS E SUPORTE TÉCNICO EM INFORMÁTICA**

**A**zyxwvutsrqponmlkjihgfedcbaZYXWVUTSRQPONMLKJIHGFEDCBA PROVADO EM

**BANCA EXAMINADORA** 

Prof. Dr. Tiago Lima Massoni

ORIENTADOR ACADEMICO

Profª Dr. Joseana Macêdo Fechine

MEMBRO DA BANCA

Profª Joseluce de Farias Cunha

MEMBRO DA BANCA

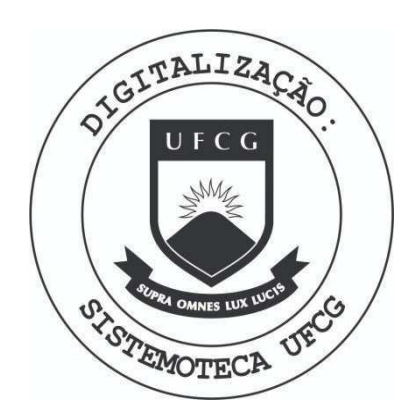

Biblioteca Setorial do CDSA. Maio de 2021.

Sumé - PB

#### **AGRADECIMENTOS**

Agradeço primeiramente a Deus por me dar saúde, paz e todas as condições possiveis para exercer as tarefas do dia-a-dia.

Aos meus pais Adeziva Barbosa e Fernando Ramos que sempre me apoiaram e incentivaram a seguir os estudos, pois sem eles não estaria aqui.

Ao orientador academico Prof. Dr. Tiago Lima Massoni, que me auxiliou e me apoiou durante o periodo do estagio.

Ao meu irmão Fernando pela paciência e compreensão que demonstrou durante todos esses meses.

A Alexandre, Luiz e Lenin, pelo apoio e dedicação, os quais foram fundamentais no desenvolvimento do trabalho.

Por fim, não posso deixar de agradecer ao Ministério Público da Paraíba (MPPB) pela grande oportunidade de colocar em pratica conhecimentos adquiridos na graduação para auxiliar seus funcionários e participar da equipe de desenvolvimento da instituigao.

#### APRESENTAÇÃO

Como parte das exigências do curso de Ciência da Computação, da Universidade Federal de Campina Grande, para cumprimento da disciplina de estágio integrado, apresenta-se o relatório de estágio, DESENVOLVIMENTO DO MÓDULO CADASTRO DE PROCEDIMENTOS E SUPORTE TÉCNICO EM INFORMATICA.

O estagio foi realizado no Ministerio Publico do Estado da Paraiba, 2° Centro de Apoio Operacional as Curadorias. Rua Promotora Terezinha Lopes de Moura S/N, Liberdade, 58.410-064, Campina Grande, Paraiba.

O conteúdo do relatório está distribuído conforme descrição a seguir:

Seção 1 - Introdução.

Seção 2 - Ambiente de Estágio.

Seção 3 - Fundamentação Teórica e Tecnologias Utilizadas.

Seção 4 - Atividades do Estágio.

Seção 5 - Considerações Finais.

Referências Bibliográficas.

Apêndices.

#### **RESUMO**

Neste relatório estão descritas as atividades de estágio realizadas no Ministério Publico da Paraiba entre os meses de marco e junho de 2011. Sendo estas atividades divididas entre planejadas e não planejadas. Dentre as não planejadas destacam-se o suporte técnico ao usuário, orientação na utilização de recursos tecnológicos da instituição, auxílio nas atividades relativas à instalação, atualização, customização e manutenção dos sistemas utilizados, suporte a rede, microcomputadores e periféricos em geral. Por outro lado, foram realizadas tarefas planejadas, que compreendem as atividades de desenvolvimento do módulo 3 (Cadastro de Procedimentos) que faz parte do sistema Sislegal. Sendo este uma das ferramentas utilizadas pelo projeto Nomelegal que visa reduzir o número de crianças sem o reconhecimento de paternidade em seu registro de nascimento, por meio do levantamento, em cada comarca, das pessoas que têm seu registro civil incompleto, notificando os respectivos responsaveis (geralmente as maes) para esclarecimento acerca das medidas que poderão ser utilizadas para a regularização da filiação. Assim, o sistema Sislegal é composto pelos seguintes módulos: cadastro das escolas existentes no município (particulares, municipais, estaduais, federais), de todos os níveis de ensino, cadastro da relação dos alunos sem maternidade ou sem paternidade reconhecida ou sem registro; cadastro da relagao de procedimentos por escola originados a partir dos cadastros realizados o item anterior; registro das notificações expedidas para marcação das oitivas (audigao, ato de ouvir as testemunhas ou as partes de um processo judicial); Módulo gerencial com a emissão de relatórios de casos resolvidos (paternidade aceita), casos nao resolvidos e seus motivos, relagao de escolas e relagao de alunos.

#### SUMÁRIO

#### Conteúdo

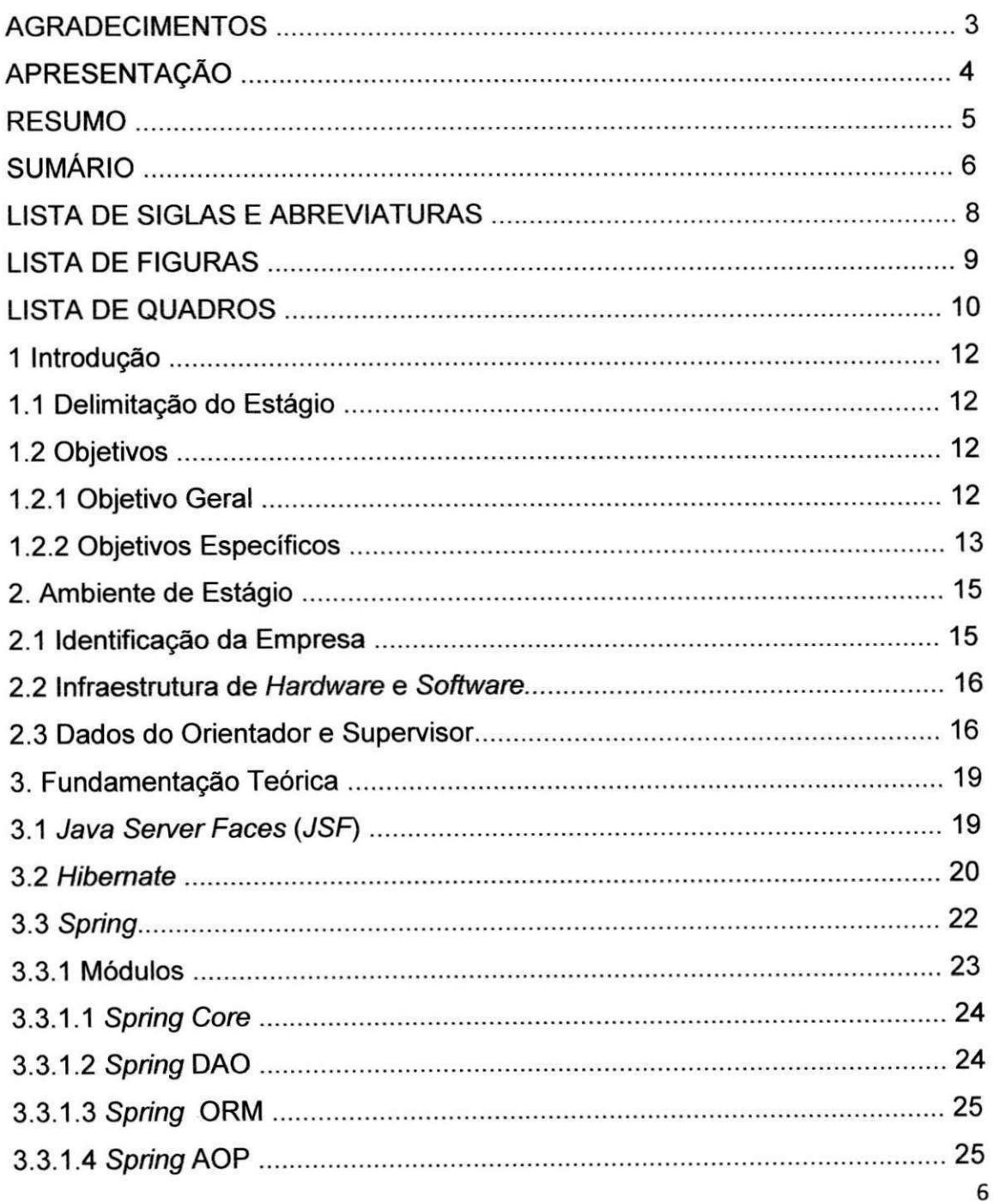

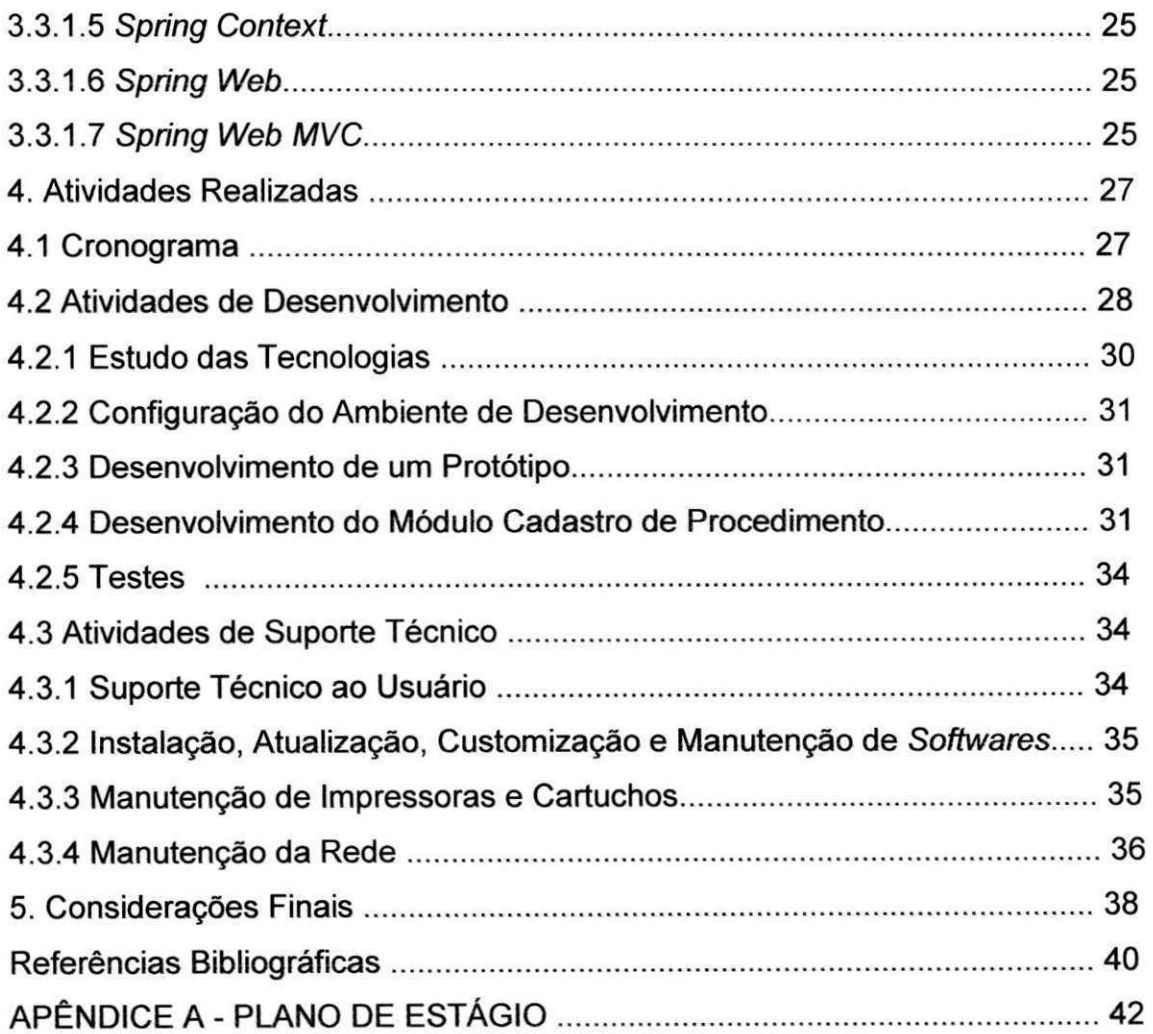

#### **LISTA DE SIGLAS E ABREVIATURAS**

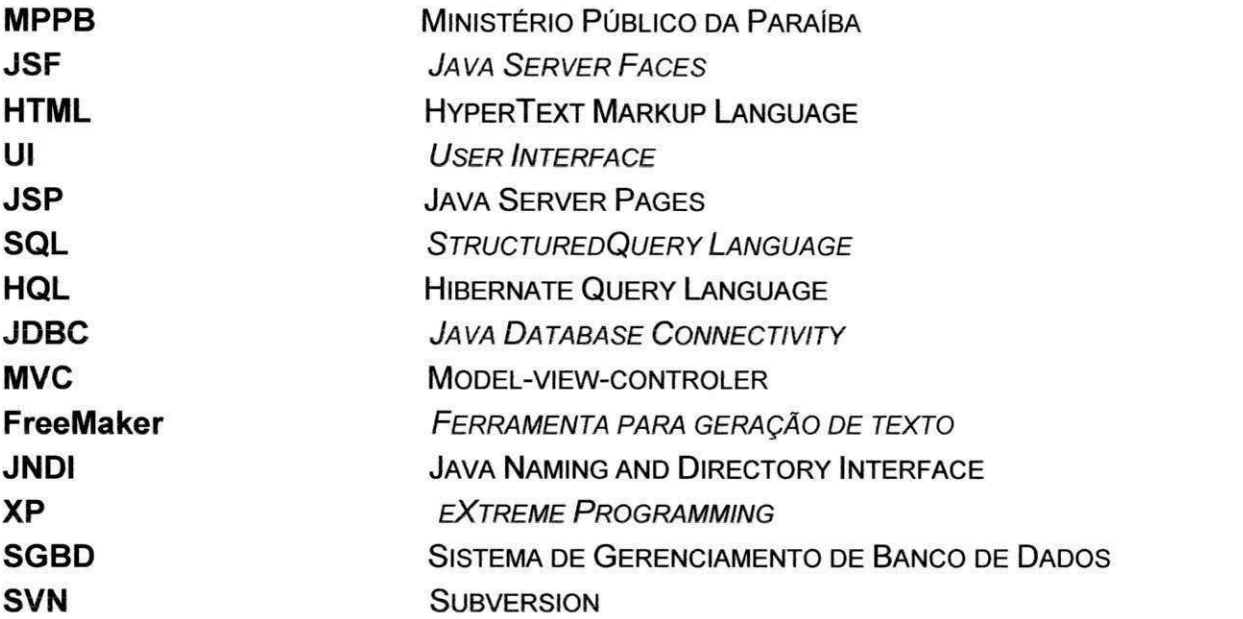

#### **LISTADE FIGURAS**

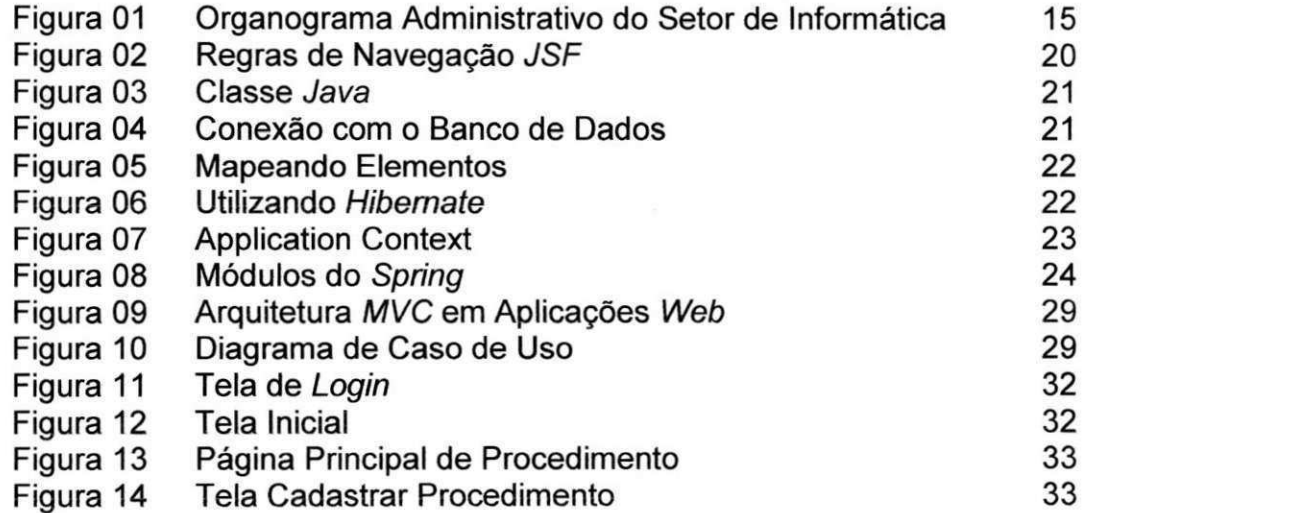

#### LISTA DE QUADROS

Quadro 01 Descrição das atividades e do tempo gasto 27

### SEÇÃO I

# INTRODUÇÃO

#### 1. INTRODUÇÃO

A participação de um graduando em um estágio é de fundamental importância na sua formação, pois esta é a oportunidade de colocar em prática os conhecimentos adquiridos na universidade, além de estar engajado em um ambiente de trabalho real possibilitando assim uma maior experiencia ao ingressar no mercado de trabalho.

#### **1.1 Delimitacao do Estagio**

O estagio foi realizado no Ministerio Publico do Estado da Paraiba, 2° Centro de Apoio Operacional as Curadorias. Rua Promotora Terezinha Lopes de Moura S/N, Liberdade, 58.410-064, Campina Grande, Paraiba. As atividades foram realizadas entre os meses de marco e junho de 2011, sendo a carga horária de 25 horas semanais. Assim, atingiu-se as 300 horas requeridas na disciplina.

#### **1.2 Objetivos**

#### **1.2.1 Objetivo Geral**

Desenvolver o módulo de cadastro da relação de procedimentos por escola originados que faz parte do sistema SisLegal, que visa a criação de um cadastro para as informações de nomes de escolas, diretores e relação de alunos e maes de alunos com os registros dos alunos e seus pais para o projeto Nome Legal (Planejamento estratégico do Ministério Público da Paraíba 2010-2016). Além de realizar o suporte técnico ao usuário, auxiliando os funcionários da instituição.

#### **1.2.2 Objetivos Específicos**

- Realizar um estudo das tecnologias utilizadas.
- Entender a arquitetura Model-view-crontroler (MVC) do sistema em que o módulo está inserido.
- Efetuar o desenvolvimento de um exemplo para aplicar e validar o estudo das tecnologias.
- · Desenvolver o módulo de cadastro da relação de procedimentos que inclui o desenvolvimento da interface WEB, da lógica de negócio e criação das tabelas necessárias no banco de dados.

### SEÇÃO II

## **AMBIENTE DE ESTÁGIO**

#### **2 AMBIENTE DE ESTÁGIO**

#### 2.1 Identificação da Empresa

O Ministério Público da Paraíba é uma instituição do âmbito jurídico que está incumbido a defesa da ordem juridica, do regime democratico e dos interesses sociais e individuais indisponíveis.

O organograma administrative do setor de informatica do MPPB esta ilustrado na Figura 01.

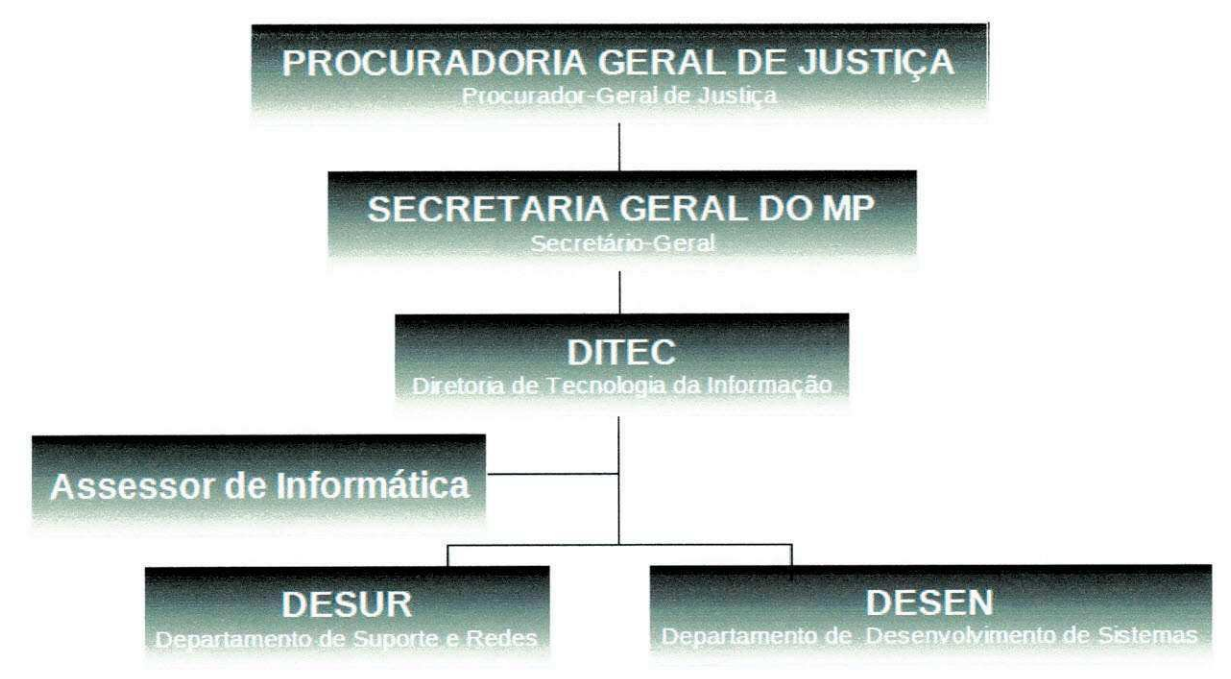

**Figura 01 - Organograma Administrative do Setor de Informatica.** 

A Diretoria de Tecnologia da Informação (DITEC) é composta pelo Departamento de Suporte e Redes (DESUR) e pelo Departamento de Desenvolvimento de Sistemas (DESEN), chefiados respectivamente por, Uira Alencar e Jefferson Barbosa.

#### 2.2 Infraestrutura de Hardware e Software

A sala onde foram realizadas as atividades de estágio está equipada com três computadores. Porém, as configurações de tais máquinas não eram suficientes para o uso das ferramentas utilizadas no desenvolvimento. Por isso, uma máquina pessoal foi utilizada, que tinha como configurações, processador Intel Core 2 Duo, HD de 120 GB e 2GB de memória RAM.

No âmbito de infraestrutura de software foi usada uma distribuição linux, já configurada com todas as ferramentas necessárias para o desenvolvimento do sistema.

#### **2.3 Dados do Orientador e Supervisor**

#### **Orientador Academico**

**Nome:** Phd. Tiago Lima Massoni

**Enderego:** Departamento de Sistemas e Computagao

Universidade Federal de Campina Grande

Avenida Aprígio Veloso, 882 - CEP: 58.109-970

Bodocongó, Campina Grande, PB - Brasil.

**Email:** [tiagomassoni@gmail.com](mailto:tiagomassoni@gmail.com)

#### **Supervisor Técnico**

**Nome:** Uira Vasconcelos Alencar de Assis (Chefe de Suporte Técnico do Ministério Público da Paraíba) **Enderego:** Rua Promotora Terezinha Lopes de Moura, S/N CEP: 58.410-064

16

Liberdade, Campina Grande, PB - Brasil. **Email:** [uira@mp.pb.gov.br](mailto:uira@mp.pb.gov.br) 

### SEÇÃO III

# FUNDAMENTAÇÃO **TEÓRICA**

#### **3 Fundamentação Teórica**

Nesta seção, serão abordados os conceitos da área de computação que foram utilizados para o desenvolvimento do sistema, bem como as tecnologias que foram necessárias durante a realização do estágio.

#### **3.1** Java Server Faces (JSF)

É um framework MVC que possibilita o desenvolvimento de aplicações web de forma ágil [SAUVÉ, 2011]. É composto por 5 (cinco) módulos: componentes, eventos, validação e conversões, navegabilidade e backbeans [SAUVÉ, 2011].

Com o uso de JSF a parte da aplicação voltada para aparência do software é feita em HyperText Markup Language (HTML), representada pelas páginas web [PITANGA, 2011]. O negócio é implementado em Java, cujos códigos estão nos beans [PITANGA, 2011].

JavaServer Faces oferece ganhos no desenvolvimento de aplicações web por diversos motivos:

> • Permite que o desenvolvedor crie Uls atraves de um conjunto de componentes Uls predefinidos;

> • Fornece um conjunto de tags JavaServer Pages (JSP) para acessar os componentes;

• Reusa componentes da página;

• Associa os eventos do lado cliente com os manipuladores dos eventos do lado servidor (os componentes de entrada possuem um valor local representando o estado no lado servidor);

• Fornece separagao de fungoes que envolvem a construgao de aplicações web.

19

São exemplificadas na Figura 02 regras de navegação JSF.

```
<a4j:commandButton value="Adicionar " action="#{usuarioMBean.salvar}" 
rendered="#{usuarioMBean.estadolncluir}" /> 
<a4j:commandButton value="Salvar" action="#{usuarioMBean.salvar}" 
rendered="#{usuarioMBean.estadoEditar}" />
```
**Figura 02 - Regras de Navegação JSF.** 

#### **3.2 Hibernate**

O Hibernate é um framework para o mapeamento objeto-relacional escrito na linguagem Java [JAVAFREE.UOL, 2011].

O Hibernate tern como objetivo diminuir a complexidade entre os programas Java, baseado no paradigma orientado a objeto, que precisam trabalhar com um banco de dados do modelo relacional. Em especial, no desenvolvimento de consultas e atualizações dos dados.

Sua principal característica é a transformação das classes em Java para tabelas de dados (e dos tipos de Java para os dos Sistemas de Gerenciamento de Banco de Dados escolhido). O Hibernate gera as chamadas Structured Query Language (SQL) e libera o desenvolvedor do trabalho manual da conversao dos dados resultante, mantendo a portabilidade do programa para quaisquer bancos de dados SQL, porem causando um pequeno aumento no tempo de execução. O Hibernate possui a sua própria linguagem de SQL chamada HQL, que é convertida para SQLs específicas de cada banco de dados, característica que faz dele um dos principais frameworks para independencia de banco de dados [JAVAFREE.UOL, 2011].

Como as suas principais caracteristicas ja foram explicitadas anteriormente, serão expostos exemplos do funcionamento deste framework ilustrados nas figuras 03, 04, 05 e 06.

Na Figura 03, é ilustrada uma classe Java que contém dois atributos (linhas 2 e 3) que devem ser armazenados em tabelas de um banco de dados.

|      | public class Usuario {                            |  |
|------|---------------------------------------------------|--|
| -2 . | private String usCod;                             |  |
| 3.   | private String usNome;                            |  |
| 4.   | public Usuario(){                                 |  |
| 5.   |                                                   |  |
| 6.   | public Usuario (String usCod, String usNome) {    |  |
| 7.   | this.setUsCod(usCod);                             |  |
| 8.   | this.setUsNome(usNome);                           |  |
| 9.   |                                                   |  |
|      | 10. // IMPORTANTE: colocar os métodos GETs e SETs |  |
| 11.  |                                                   |  |

Figura 03 - Classe Java.

Na Figura 04, pode-se observar a classe UsuarioDAO responsável pela conexão com a base de dados.

```
import ... 
public class UsuarioDAO{
          private SessionFactory factory;
          public UsuarioDAO() throws Exception{
                     factor y = newConfiguration().addClass(Usuario.class).buildSessionFactory();
          \mathbf{L}public void UsInserir (Usuario us) throws Exception {
                    Session session = factory.openSession();
                    session.save(us);
                    session.flush();
                    session.close();
          \mathbf{I}session.close() ; zyxwyutsrqponmlkiidatelevinmlkjihgfedcbaZYXWVUTSRQPONMLKJIHgfedCbaZYXWVUTSRQPONMLKJIHGfEDCBA
          public voi d Usuari o used Usuari o usuari o usuari o usuari o usuari o usuari o usuari o usuari o usuari o us<br>Tanzani o usuari o usuari o usuari o usuari o usuari o usuari o usuari o usuari o usuari o usuari o usuari o u
          \mathbf{I}public void UsExcluir (Usuario us) throws Exception {
          p\,
```
Figura 04 - Conexão com o Banco de Dados.

}

Na Figura 05, o elemento "class" (linha 5) mapeia uma classe para uma tabela. O elemento "id" (linha 6) mapeia um atributo da classe à chave primária da tabela (o Hibernate obriga o uso de id para todas as tabelas que refletem entidades do modelo Orientado a Objeto). O elemento "property" (linha 9) mapeia os atributos da classe para colunas da tabela.

```
1. \sqrt{?}xml version="1.0"?>
2. <!DOCTYPE hibernate-mapping PUBLIC "-//Hibernate Mapping DTD 3.0//EN" 
3. "hibernate-mapping-3.0.dtd"> 
4 . <hibernate-mapping> 
5. <class name="Usuario" table="tb usuarios">
6. <id name="UsCod" column="USCOD" type="string">
7. <generator class="assigned"/> 
8. </id>
9. \leqproperty name="UsNome" column="USNOME" type="string"/>
10. </class>
11. < /hibernate-mapping>
```
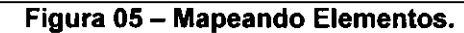

Por fim, na Figura 06 é apresentada a inserção de um registro em uma base de dados utilizando o hibernate.

```
String log = "login";String nome = "Felipe";
UsuarioDAO dao = new UsuarioDAO; 
Usuario usuario = new Usuario(log,nome);
dao.Uslnserir(usuario) ; 
System.out.println("Registro inserido!");
```
Figura 06 - Utilizando Hibernate.

#### **3.3 Spring**

O Spring é um framework open source para a plataforma Java. Tem como princípio fundamental o conceito de Injeção de Dependências que torna uma simples biblioteca de classes diferente de um framework [CALÇADO, 2011].

A injeção de dependência é um padrão de desenvolvimento que visa desacoplar os componentes da aplicagao [CARVALHO, 2006]. Os componentes sao instanciados externamente a classe [CARVALHO, 2006]. Um gerenciador controla essas instâncias. Os componentes têm dependências entre si. Esse gerenciador, a partir de uma configuração, liga os componentes de forma a montar a aplicagao.

A Injeção de dependência se relaciona com o padrão Inversão de Controle, mas não pode ser considerado um sinônimo deste, já que o segundo e um padrao de desenvolvimento de programas de computadores onde a sequência (controle) de chamadas dos métodos é invertida em relação à programação tradicional, ou seja, ela não é determinada diretamente pelo programador [CARVALHO, 2006]. Este controle é delegado a uma infraestrutura de software muitas vezes chamada de container ou a qualquer outro componente que possa tomar controle sobre a execugao [CARVALHO, 2006]. Esta é uma característica muito comum a alguns frameworks.

O applicationContext.xml, ilustrado na Figura 07, é onde são declarados os beans do Spring. O framework chama de beans todas as classes que gerencia. As classes precisam ser declaradas utilizando o elemento <br />bean>, seguindo o formato:

```
<bean id="identificador do bean" class="FQN da classe que implementa
o bean" > 
       <property name="nome do atributo" ref="id do bean que satisfaz
a dependência" /</bean> zyxwvutsrqponmlkjihgfedcbaZYXWVUTSRQPONMLKJIHGFEDCBA
```
**Figura 07 - Application Context.** 

#### **3.3.1** Modules

A estrutura do Spring esta apresentada na Figura 08.

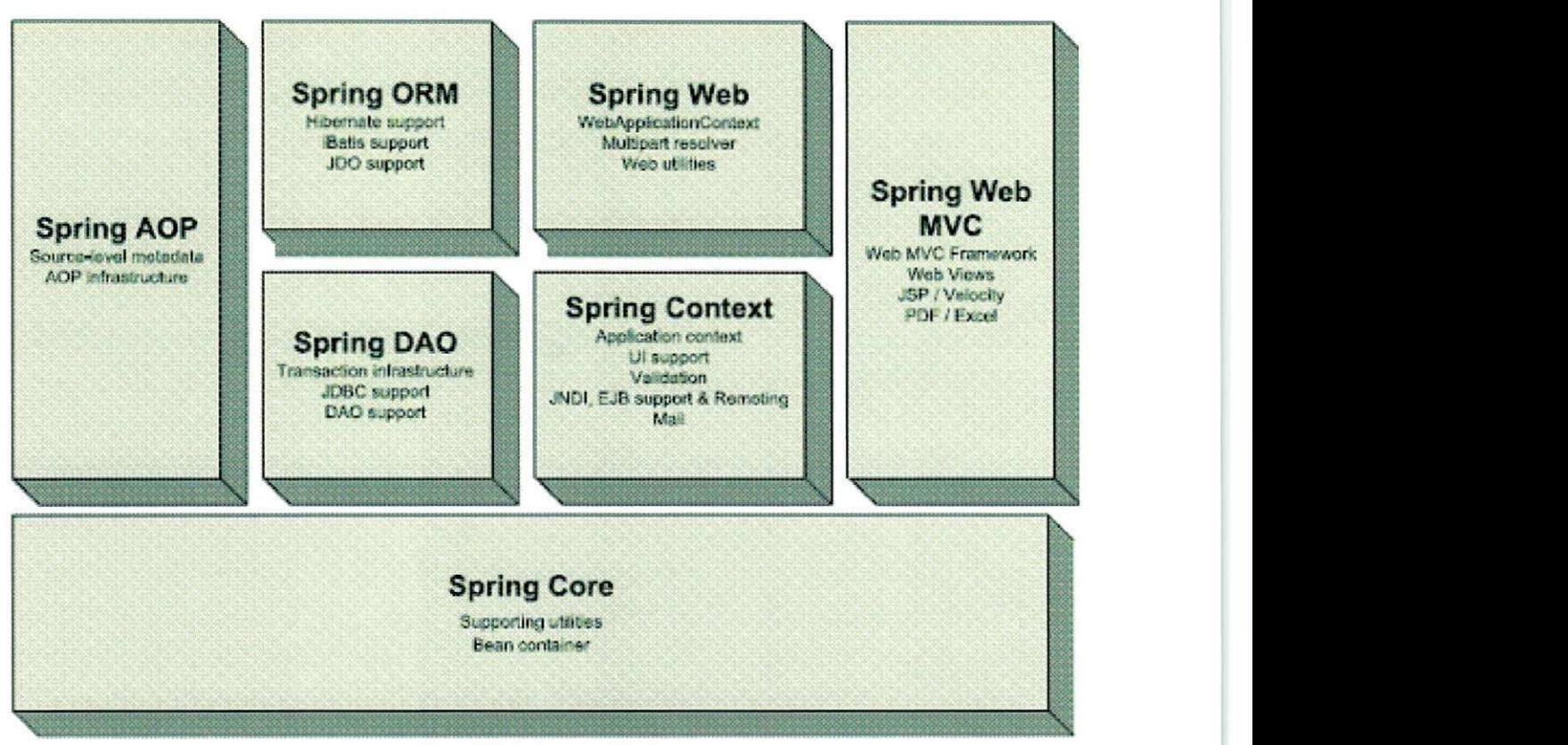

**Figura 08 - Modulos do Spring.** 

#### **3.3.1.1 Spring Core**

Possui como elemento principal o BeanFactory, que é uma implementação do padrão Factory, que aplica Inversão de Controle para diminuir o acoplamento entre a especificação de dependências e o código da aplicação [CARVALHO, 2006].

#### **3.3.1.2 Spring DAO**

Elimina grande parte da codificação necessária para comunicação com o banco de dados [CARVALHO, 2006].

#### **3.3.1.3** Spring ORM

Permite a integração do Spring com frameworks para persistência de objetos, como o Hibernate [CARVALHO, 2006].

#### **3.3.1.4 Spring AOP**

Provê suporte a uma implementação Orientada a Aspectos, possibilitando a programação de metadados que permite adicionar anotações no seu código fonte para especificar onde e como aplicar aspectos, como por exemplo, a definigao de pointcuts [CARVALHO, 2006].

#### **3.3.1.5 Spring Context**

Esse módulo aumenta o conceito de BeanFactory, adicionando eventos de ciclos de vida e de validação, além de fornecer serviços como integração com EJB, acesso JNDI e permitir o suporte para integração com outros frameworks, como por exemplo o FreeMaker [CARVALHO, 2006].

#### **3.3.1.6 Spring Web**

Provê funcionalidades específicas para projetos web, como por exemplo, facilita as tarefas de manipulação de múltiplas requisições e vincula parâmetros de requisição para objetos de domínio. Permite integração com Jakarta Struts e JSF [CARVALHO, 2006].

#### **3.3.1.7 Spring Web MVC**

O Spring pode ser facilmente integrado com outros frameworks MVC, mas esse módulo fornece uma implementação de framework web que utiliza inversão de controle para separar o controlador da lógica dos objetos de negócio [CARVALHO, 2006].

25

# SEÇÃO IV zyxwutsraponment de la provincia segara segunda segunda a la provincia de la provincia de la provincia de la provincia de la provincia de la provincia de la provincia de la provincia de la provincia de la provinci

# ATIVIDADES REALIZADAS

 $\bar{1}$ 

#### **4 Atividades Realizadas**

Nesta segao, serao detalhadas as atividades realizadas durante o periodo de estágio.

#### **4.1 Cronograma**

O cronograma proposto no Piano de Estagio, Apendice A, foi seguido parcialmente. Mudanças no âmbito de metodologia de desenvolvimento se mostraram necessarias em virtude da indisponibilidade do gerente do projeto, Jefferson Barbosa, que é um membro importante para o desenvolvimento do sistema.

Após reunião com o chefe do departamento de desenvolvimento do MPPB observou-se que algumas atividades que fazem parte da metodologia de desenvolvimento Scrum [SCHWABER, 2004], que tinha sido definida no plano de estagio (Apendice A), nao poderiam ser seguidas. Assim, foi proposto pelos estagiários a mudança para a metodologia eXtreme Programming (XP) [PAPO, 2011], que é uma metodologia ágil própria para equipes pequenas e médias e que irão desenvolver software com requisitos vagos e em constante mudança [PAPO, 2011].

Uma sintese das atividades realizadas e do tempo demandado para sua execugao esta exposto no Quadro 1.

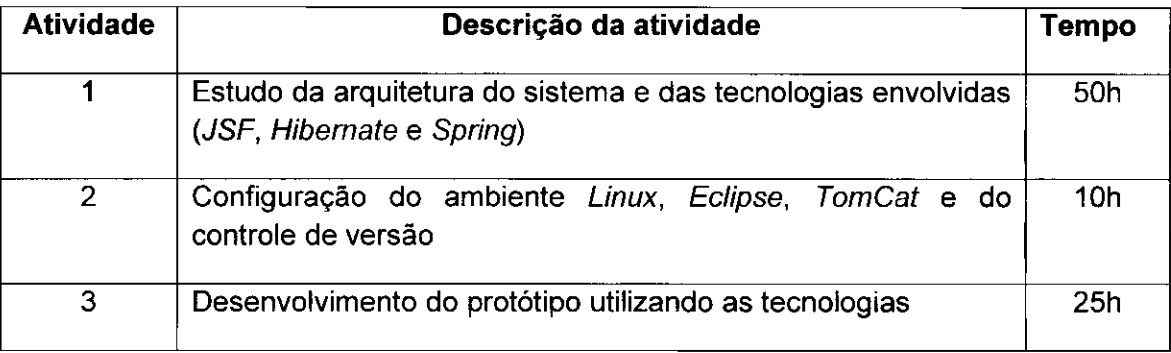

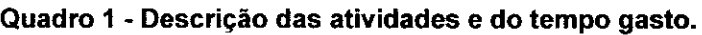

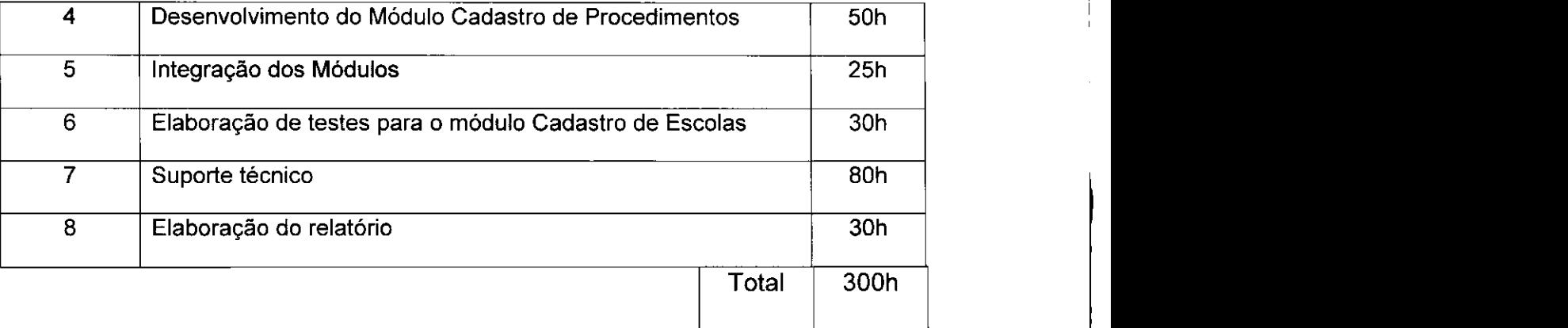

#### **4.2 Atividades de Desenvolvimento**

Como o setor de desenvolvimento do MPPB está alocado no pólo de João Pessoa, foi necessário entrar em contato com a equipe da cidade, em especial com o chefe do setor.

Após um primeiro contato por telefone foi marcada uma reunião para definir em qual projeto os estagiarios seriam alocados, como tambem quais tecnologias seriam usadas no desenvolvimento do mesmo.

Assim, ficou definido que a metodologia mais adequada ao perfil da equipe seria o  $XP$ , que é própria para equipes de menor porte [PAPO, 2011]. Já as principais tecnologias envolvidas no desenvolvimento do módulo Cadastro de Procedimentos foram determinadas como sendo JSF, Hibernate e Spring.

Também foi feito o download da arquitetura do projeto, por meio de checkout no SVN. Na Figura 09, esta ilustrada a arquitetura MVC em aplicações web, sendo model a camada que contém a lógica da aplicação, view a camada de apresentagao com o usuario e controller a camada de intermédio entre as duas camadas anteriores.

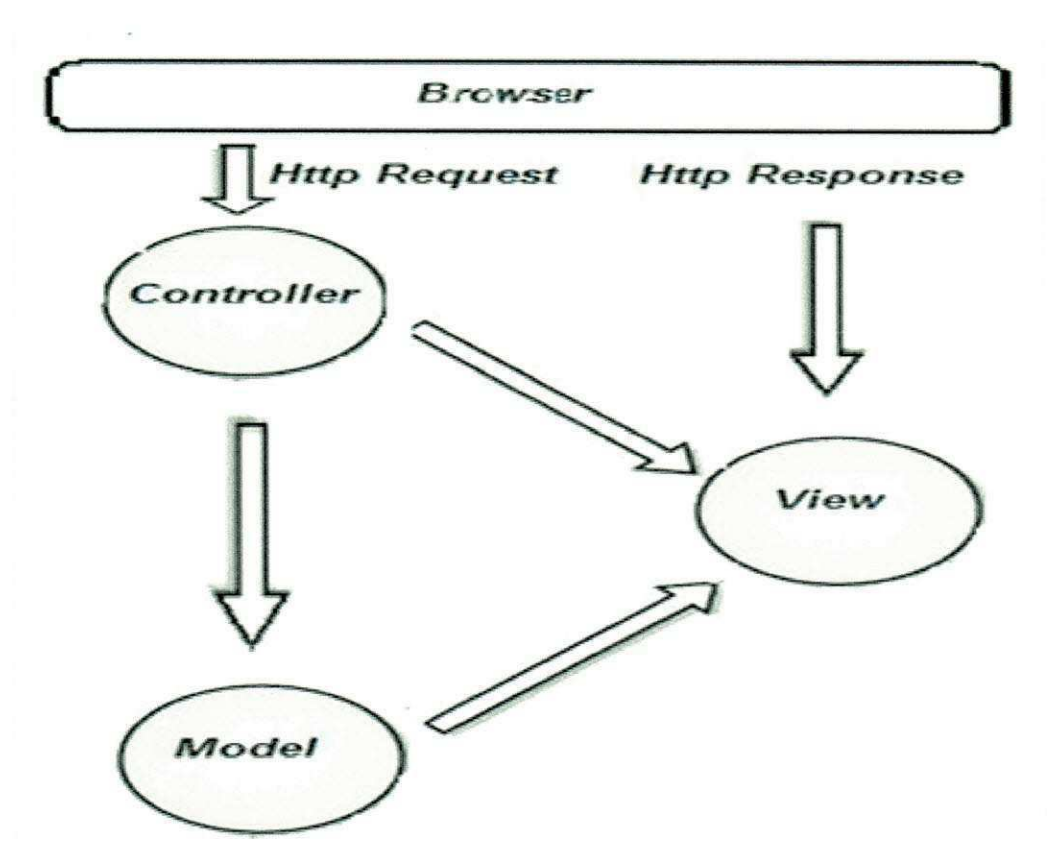

Figura 09 - Arquitetura MVC em Aplicações Web.

Alguns requisitos funcionais foram extraidos a partir de um diagrama de casos de uso exposto pelo gerente do projeto, que esta ilustrado na Figura 10.

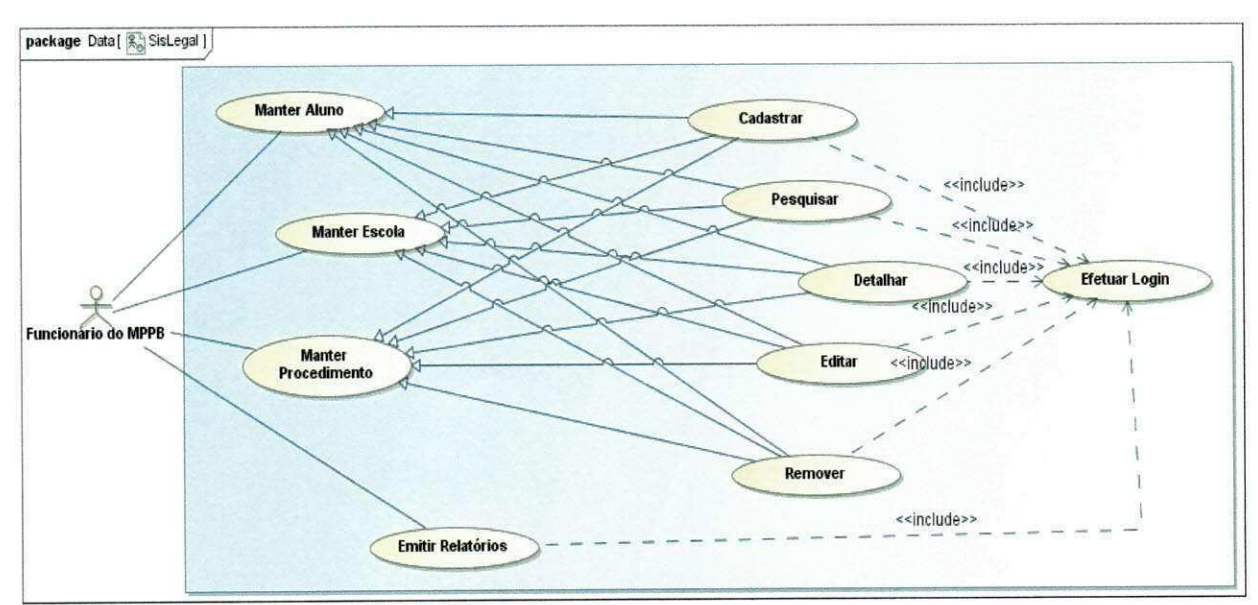

Figura 10 - Diagrama de Casos de Uso.

Os requisitos funcionais definidos estão elucidados a seguir.

- Criação/Cadastramento de um novo Procedimento: Deve ser disponibilizado um formulário de cadastro, este deve conter campos, a serem preenchidos;
- Edição: deve ser possível alterar as informações dos formulários já salvos no banco;
- Remogao: Deve ser possivel a exclusao de formularios salvos;
- Detalhamento: Todas as informações do formulário devem ser visualizadas;
- Pesquisa: Deve ser possivel pesquisar procedimentos.

Os requisitos não-funcionais se resumiram em:

- $\sim$  Ferramental  $\sim$   $\sim$   $\sim$   $\sim$
- As ferramentas utilizadas devem ser gratuitas;
- 
- O código deve ser escrito em *Java*;<br>• O SGBD *Postgres* deveria ser utilizado; • O SGBD Postgres deveria ser utilizado;
- A interface deveria seguir o mesmo padrao dos demais sistemas do

#### **4.2.1 Estudo das Tecnologias**

Antes de iniciar o desenvolvimento do módulo Cadastro de Procedimentos, foi preciso realizar o estudo das tecnologias utilizadas na implementagao do projeto. Esta fase mostrou-se muito importante, pois possibilitou a adesao de conhecimentos novos, que somados aos adquiridos na graduação tornou possivel as atividades de desenvolvimento.

#### **4.2.2 Configuragao do Ambiente de Desenvolvimento** zyxwvutsrqponmlkjihgfedcbaZYXWVUTSRQPONMLKJIHGFEDCBA

As atividades de desenvolvimento do sistema Sislegal demandaram a instalação de algumas aplicações nas máquinas que foram usadas para a execução das tarefas.

Como os computadores disponíveis na sala dos estagiários não continham configurações compatíveis com as exigidas pelas ferramentas usadas, foi necessário o uso de máquinas pessoais.

Os aplicativos utilizados foram Ecplise IDE, Apache Tomcat, SGBD Postgres e SVN para controle de versão.

#### **4.2.3 Desenvolvimento do Prototipo**

Para validar o estudo das tecnologias e aumentar o grau de familiaridade com a arquitetura utilizada pelo Departamento de Desenvolvimento do MPPB, foi realizada a implementação de um protótipo com funcionalidades simples (adicionar, editar, excluir, detalhar), mas que seguia todo o padrao de desenvolvimento da instituicao. Tornando mais facil o inicio do desenvolvimento do módulo Cadastro de Procedimentos.

#### **4.2.4 Desenvolvimento do Modulo Cadastro de Procedimento**

A seguir, serao descritas as atividades realizadas no desenvolvimento do módulo Cadastro de Procedimentos. A metodologia XP foi utilizada durante o período de implementação. Suas principais práticas foram: desenvolver software de forma incremental, expor código a todos os membros da equipe, manter o sistema simples, investir tempo em testes automatizados, interagao entre os membros da equipe.

#### Página de Login

Ao acessar o sistema, uma página é apresentada com os campos para usuário e senha que permitem a autenticação. Essa tela já havia sido implementada pelos desenvolvedores do Ministério Público e está ilustrada na Figura 11.

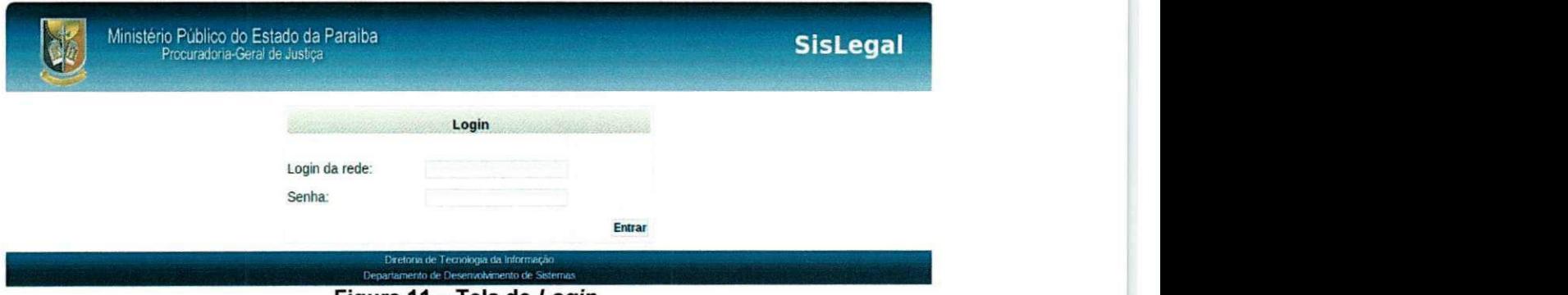

**Figura 11 - Tela de Login.** 

#### **Pagina Inicial**

Após a autenticação, o usuário terá acesso à página inicial do sistema, Figura 12. No menu ao lado esquerdo estão as opções de navegação.

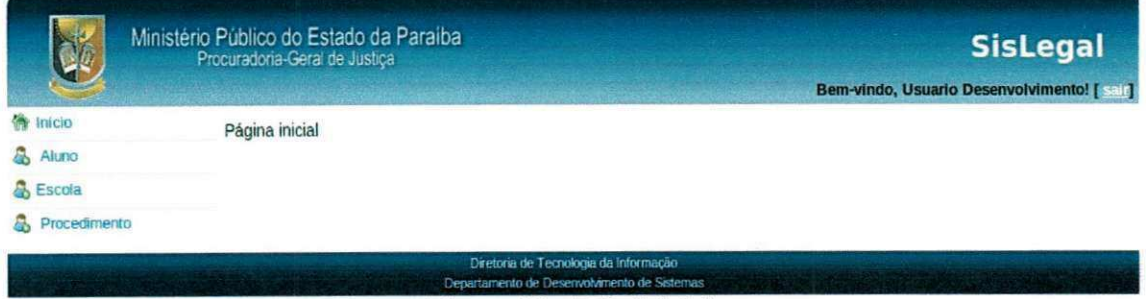

**Figura 12 - Tela Inicial.** 

#### **Pagina Principal de Procedimento**

Pode-se observar na Figura 13, que esta tela permite pesquisar um procedimento por meio do seu tipo (Assinatura de TAC, Reuniao, Oitiva), data e promotor responsável. Possibilitando mudanças posteriores. É possível também clicar no botão Novo Procedimento para adicionar um procedimento novo.

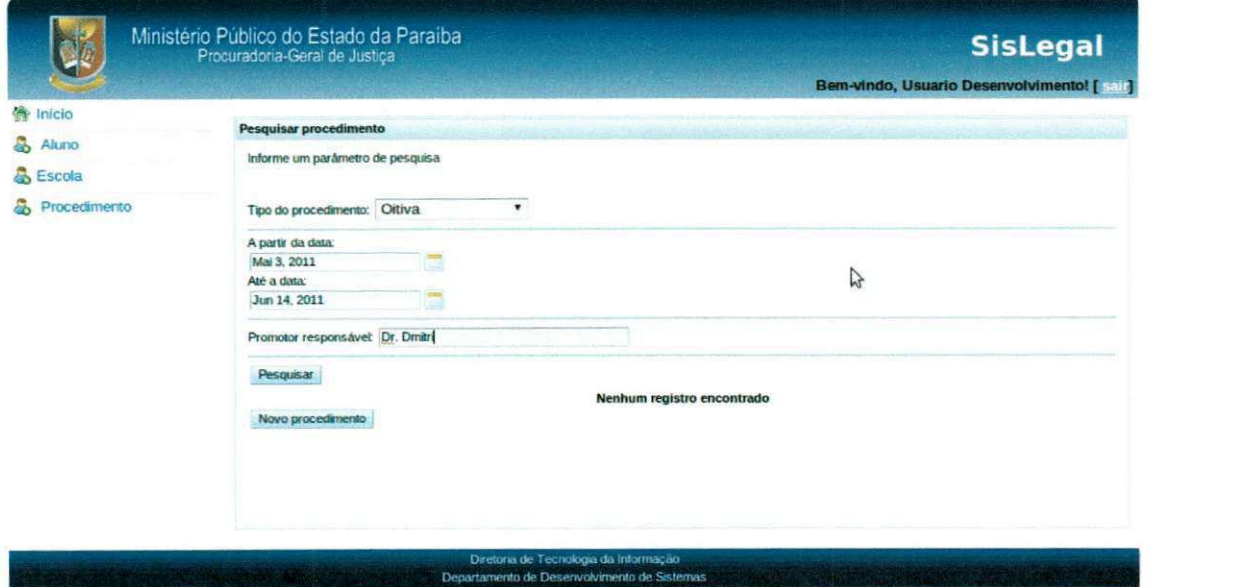

**Figura 13 - Pagina principal de Procedimento.** 

#### **Pagina de Cadastrar Procedimento**

Nesta tela o usuário poderá cadastrar um novo procedimento, informando o tipo (Assinatura de TAC, Reuniao, Oitiva), uma data e o nome do promotor responsável além de informações sobre o caso. Esta tela está ilustrada na Figura 14.

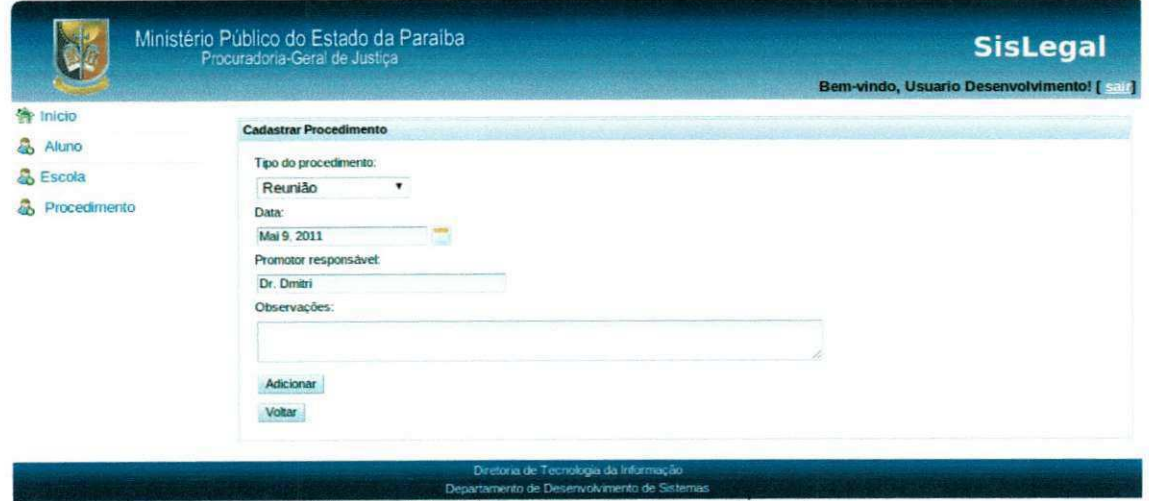

Figura 14 - Tela Cadastrar Procedimento.

#### **4.2.5 Testes** zyxwvutsrqponmlkjihgfedcbaZYXWVUTSRQPONMLKJIHGFEDCBA

Foi utilizado o Junit para testar o módulo 1 (Cadastro das escolas existentes no município (particulares, municipais, estaduais, federais), de todos os níveis de ensino) do sistema SisLegal, pois cada estagiario ficou encarregado de testar o módulo desenvolvido por outro colega. Tal atividade teve como principal intuito a validação do código desenvolvido, como também o auxílio a mudanças futuras, que podem ser validadas por meio de uma nova execução desses testes.

#### **4.3 Atividades de Suporte Tecnico**

As atividades de suporte técnico foram realizadas durante todo o período de estágio. Para evitar atrasos no desenvolvimento do sistema SisLegal, houve um revezamento por parte dos 4 (quatro) estagiários na execução de tais tarefas.

#### **4.3.1 Suporte Tecnico ao Usuario**

Grande parte dos problemas que surgiram durante os meses de trabalho estavam relacionados com a pouca familiaridade por parte dos funcionarios do MPPB no uso de softwares, que eram indispensáveis para o andamento das tarefas da instituicão.

Assim, uma tarefa corriqueira dos estagiarios consistia no auxilio aos funcionários da instituição no uso de algumas ferramentas. Como editores de texto, navegadores web, antivirus, leitores pdf, etc.

Para que as dificuldades não fossem recorrentes, os estagiários, além de resolver o problema do funcionário, também os ensinavam a utilizar de uma forma melhor o software. Aumentando assim o grau de conhecimento dos usuários.

#### **4.3.2 Instalacao, Atualizacao, Customizacao e Manutengao dos**  Softwares

Sendo o MPPB uma instituição grande e com muitos funcionários, um trabalho bastante realizado foi a instalação de software e a manutenção dos já existentes, nas máquinas de vários funcionários.

Dentre as atividades efetuadas destaca-se a troca do software antivírus da instituição, que fez parte do processo de desinfecção das máquinas dos usuários. Compreendendo a desinstalação do software antigo (Trend Micro) e a instalação do programa novo (Avira Antivir), juntamente com a configuração do Proxy.

Também foi realizada a formatação do sistema operacional de algumas máquinas que tiveram problemas com vírus.

Outros softwares tambem foram instalados e atualizados, como, BrOffice, Adobe Reader, drivers de impressoras, etc.

#### **4.3.3 Manutengao de Impressoras e Cartuchos**

Por haver uma grande demanda de impressão de documentos na instituição, diariamente foram abordados problemas relacionados a impressoras e cartuchos. Os mais comuns eram, atolamento de papel, problemas com a conectividade de impressoras compartilhadas, problemas com o driver da impressora, cartuchos danificados, etc.

Assim, um trabalho importante efetuado pelos estagiários foi a reciclagem de cartuchos, que compreendia em limpar, desentupir e encher cartuchos.

35

#### **4.3.4 Manutenção da Rede**

Também era função dos estagiários o suporte à rede. Porém, nenhum grande problema foi enfrentado durante o período do estágio. Os problemas mais corriqueiros eram relativos a configurações de Proxy, inserção e remoção de máquinas e impressoras na rede, cabos danificados, etc.

SEÇÃO V

# CONSIDERAÇÕES

### FlNAIS

#### **5 Considerações Finais**

A participação de um graduando em um estágio é de suma importância na sua formagao, pois possibilita colocar em pratica todo o conhecimento obtido durante o curso superior. Além disso, a experiência adquirida com a convivência diária com funcionários, ambiente de trabalho, entre outros, é fundamental na hora de ingressar no mercado de trabalho.

Outro fator importante é que no estágio o universitário tem a possibilidade de aprender diariamente diante dos problemas que surgem, o que pode ser observado como um complemento de sua formação e um diferencial quando este tentar concorrer a uma vaga em um emprego.

Durante o período de realização das atividades algumas dificuldades surgiram, porém foram sanadas sem maiores problemas. Como por exemplo, a falta de familiaridade com algumas tecnologias que foram utilizadas no desenvolvimento e não são abordadas em disciplinas da graduação. Entretanto, como o curso de Ciência da Computação da UFCG possui algumas disciplinas que permitem o aprendizado de novas linguagens e ferramentas este problema não veio a prejudicar o andamento das atividades.

Em resumo, é possível observar que a base adquirida na universidade é bastante importante. Porém, é necessário colocar em prática esses conceitos adquiridos, e a participação em um estágio proporciona esta oportunidade. Assim, uma sugestão seria a criação de uma disciplina obrigatória de estágio, para que todos os alunos do curso tivessem tal oportunidade antes de ingressar em um mercado tão concorrido.

38

# **] \_ \_** zyxwvutsrqponmlkjihgfedcbaZYXWVUTSRQPONMLKJIHGFEDCBA REFERÊNCIAS **BIBLIOGRÁFICAS**

#### **Referências Bibliográficas**

SAUVE, J. P. Java Server Faces (JSF). Disponivel em: <http://www.dsc.ufcg.edu.br/~jacques/cursos/daca/html/jsf/jsf.htm>. Acessado em: 18 de Junho de 2011.

PITANGA, Talita. JavaServer Faces: A mais nova tecnologia Java para desenvolvimento Web. [S.L]. Disponível em: <[http://www.guj.com.br/content/articles/jsf/jsf.pdf>](http://www.guj.com.br/content/articles/jsf/jsf.pdf). Acessado em: 17 de Junho 2011.

JAVAFREE. Hibernate. Disponivel em: < [http://javafree.uol.com.br/wiki/hibernate>](http://javafree.uol.com.br/wiki/hibernate). Acessado em: 18 de Junho de 2011.

CALQADO, P. Spring Framework. Disponivel em: < [http://blog.flexdev.com.br/wp-content/uploads/spring/apostila-spring.pdf>](http://blog.flexdev.com.br/wp-content/uploads/spring/apostila-spring.pdf). Acessado em: 16 de Junho de 2011.

CARVALHO, Marlon. Spring Framework: Introdução. Disponível em: <[http://imasters.com.br/artigo/4497/spring\\_framework\\_introducao>](http://imasters.com.br/artigo/4497/spring_framework_introducao). Acessado em: 19 de Junho de 2011.

PAPO, J. P. Metodologias Ageis e Extreme Programming(XP) Uma Introdugao. Disponivel em:

<[http://www.spinsp.org.br/apresentacao/SpinXP.pdf>](http://www.spinsp.org.br/apresentacao/SpinXP.pdf). Acessado em: 23 de Junho de 2011.

# APÊNDICES

#### **APÊNDICE A - Plano de Estágio**

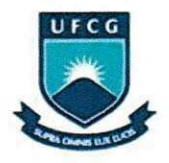

UFCG - UNIVERSIDADE FEDERAL DE CAMPINA GRANDE CEEI - CENTRO DE ENGENHARIA ELETRICA E INFORMATICA DSC - DEPARTAMENTO DE SISTEMAS E COMPUTAÇÃO

#### Plano de Estágio Integrado

Ministério Público

Desenvolvimento do Módulo Cadastro de Procedimentos e Suporte Técnico em

Informática

Felipe Barbosa Araújo Ramos Mat: 20721015

Prof. Phd Tiago Lima Massoni

Orientador Academico

Campina Grande,

Março 2011

42

#### **Informações Pessoais**

Nome: Felipe Barbosa Araújo Ramos

Curso: Ciência da Computação

Matricula: 20721015

CPF: 081.538.434-35

RG: 3272333 SSP/PB

Endereço: Rua Venâncio Martins Sampaio, nº 37, Centro.

Soledade - PB

CEP: 58155-000

Email: [felipebar15@gmail.com](mailto:felipebar15@gmail.com)

#### **Ambiente de Estágio**

As atividades de estágio serão realizadas no Ministério Publico do Estado da Paraíba, 2º Centro de Apoio Operacional às Curadorias. Rua Promotora Terezinha Lopes de Moura S/N, Liberdade, 58.410-064, Campina Grande, Paraiba.

O sistema será desenvolvido por quatro estagiários, onde cada um ficará encarregado por um módulo do projeto.

#### $Supervisão$

#### **Supervisor Academico**

**Nome:** Phd. Tiago Lima Massoni

**Enderego:** Departamento de Sistemas e Computagao

Universidade Federal de Campina Grande

Avenida Aprígio Veloso, 882 - CEP: 58.109-970

Bodocongó, Campina Grande, PB - Brasil.

**Email:** [tiagomassoni@gmail.com](mailto:tiagomassoni@gmail.com)

#### **Supervisor Técnico**

**Nome:** Uira Vasconcelos Alencar de Assis (Chefe de Suporte Técnico do Ministério Público da Paraíba) **Enderego:** Rua Promotora Terezinha Lopes de Moura, S/N CEP: 58.410-064 Liberdade, Campina Grande, PB - Brasil. **Email:** [uira@mp.pb.gov.br](mailto:uira@mp.pb.gov.br) 

#### **Resumo do Problema do Estágio**

A Paraiba conta hoje com um numero muito alto de criancas sem o reconhecimento de paternidade em seu registro de nascimento. Esse tipo de situação pode causar diversos tipos de deficiências psicológicas interferindo na socialização e na vida dessas crianças. Além de ser importante do ponto de vista psicológico, a regularização do registro, também é um direito da criança.

Com a implantação deste projeto o Ministério Público da Paraíba visa reduzir o numero de criancas sem o reconhecimento de paternidade em seu registro de nascimento, por meio do levantamento, em cada comarca, das pessoas que têm seu registro civil incompleto, notificando os respectivos responsaveis (geralmente as mães) para esclarecimento acerca das medidas que poderão ser utilizadas para a regularização da filiação.

O sistema SisLegal esta dividido nos seguintes modulos:

- 1. Cadastro das escolas existentes no município (particulares, **municipais, estaduais , federais), de todos o s niveis de ensino;**
- 2. Cadastro da relação dos alunos sem maternidade ou sem paternidade reconhecida ou sem registro;
- **3. Cadastro da relacao de procedimentos por escol a originados a partir dos cadastros realizados o item anterior;**
- 4. Registro das notificações expedidas para marcação das oitivas (audigao, ato de ouvir as testemunhas ou as partes de um processo judicial);
- 5. Módulo gerencial com a emissão de relatórios de casos resolvidos (paternidade aceita), casos não resolvidos e seus motivos, relação de escolas e relação de alunos;

#### **Objetivo do estágio**

Desenvolvimento do módulo Cadastro de Procedimentos, que faz parte do sistema SisLegal que visa a criação de um cadastro para as informações de nomes de escolas, diretores e relação de alunos e mães de alunos com os registros dos alunos e seus pais para o projeto Nome Legal (Planejamento estratégico do Ministério Público da Paraiba 2010-2016).

#### **Metodologia**

O Departamento de Desenvolvimento de Sistemas do MPPB, subordinado a Diretoria de Tecnologia da Informação, está utilizando para o desenvolvimento de seus sistemas metodologia ágil com práticas de SCRUM e Kanban para acompanhamento e transparência das tarefas (estórias ou requisitos do sistema) atribuídas ao desenvolvedor e práticas de RUP para coleta e documentação dos sistemas.

#### Atividades Planejadas

Devem ser desenvolvidas as seguintes atividades no estágio:

- Levantamento dos requisitos do sistema com a gestora do projeto;
- Analise e arquitetura do sistema;
- Implementagao do modulo III (cadastro da relagao de procedimentos por escola);
- Testes do módulo I (cadastro das escolas existentes no município);
- · Implantação;
- Manutenção.

#### *Nao Planejadas*

Suporte técnico em informática.

#### **Cronograma de atividades**

O cronograma de atividades proposto é o seguinte:

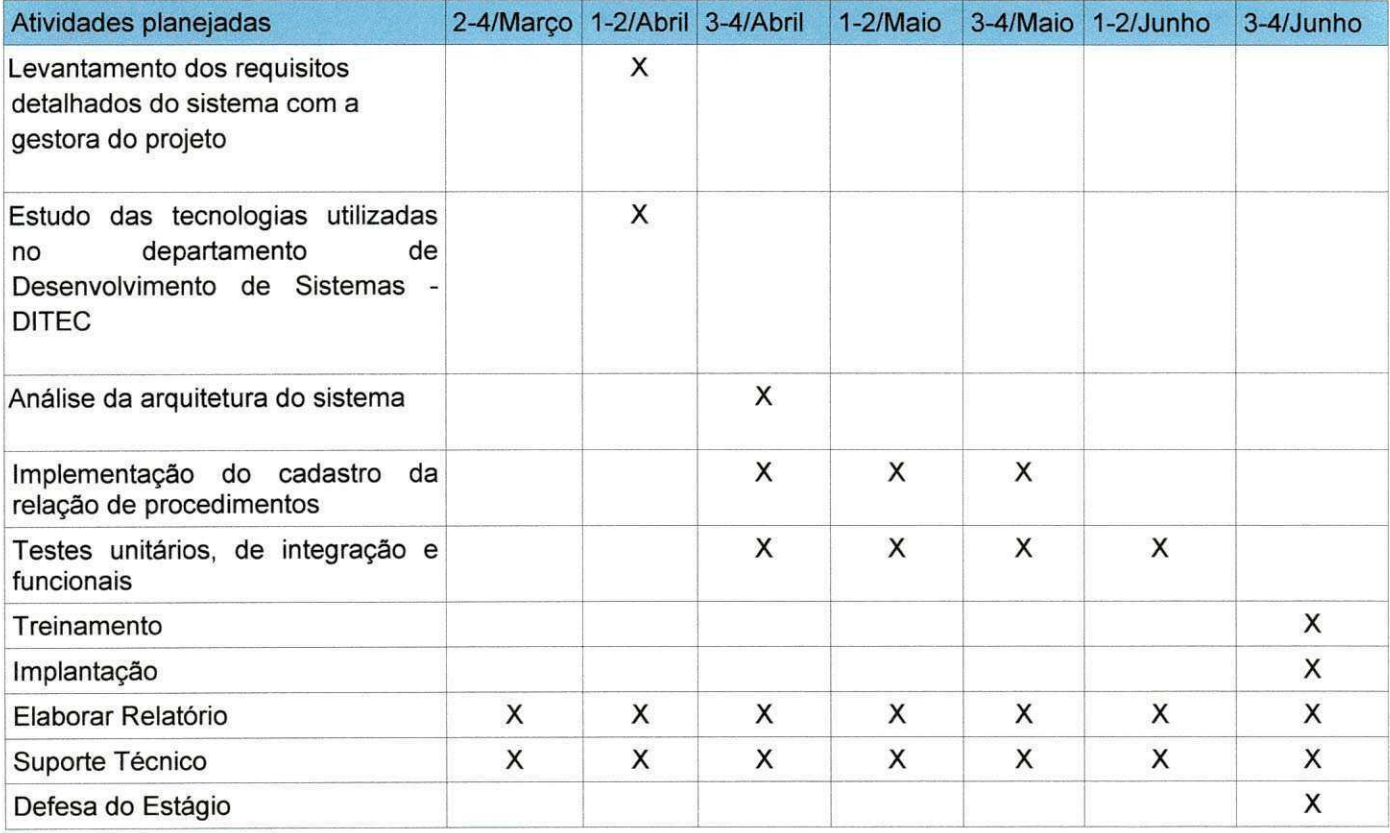

#### **Resultados esperados**

Após a implantação, treinamento e correta alimentação do sistema por parte dos servidores e promotores envolvidos no projeto esperamos fornecer condições para que a promotora responsável possa apresentar relatórios gerenciais de acompanhamento dos vários casos de registro de paternidade cadastrados no sistema.

#### **Bibliografia**

- [1] SCHWABER, K., Agile Project Management with Scrum ed. Microsoft Press, 2004. ISBN 978-0-735-61993-7.
- [2] KRUCHTEN, P., Introdução ao RUP : Rational Unified Process ed. Ciência Moderna, 2003. ISBN 8-57393-275-9

#### Aprovação

Uira Vasconcelos Alencar de Assis

Supervisor Técnico

Tiago Lima Massoni

Orientador Academico

Joseana Macêdo Fechine

Coordenadora da disciplina Estágio Integrado